#### Using the app, borrowed titles appear on your shelf, where you have the option to: - Click Open Book and/or Open Audiobook to begin reading or listening to a title. - Click Manage Loan to see options like Renew , Return, or Send To Device to send a book to a Kindle device.

#### To access your account for available information:

- Loans- Your checked out titles will be listed along with their expiration dates. - Holds- Any holds that you have on titles currently checked out to other users. - Wish List- Any wish list titles that you would like to have saved for check out on a later date. - Settings- Ability to change your settings to a 7 or 14-day loan period, audience content filtering when browsing, and display options.

#### General Information

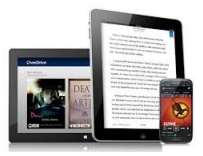

To obtain operating requirements for any of these services, visit the Help and/or FAQ sections on the service's website.

Please note that using cellular data is generally not recommended for streaming and/or downloading multimedia content.

A wireless internet connection is recommended for use instead, which is available at all PCDL branch libraries during normal library service hours.

#### Lending Policies

There are no borrowing limits with the Creativebug and Flipster services. With Hoopla, you may borrow 20 items each calendar month (limits reset every month). Music for 1 week; movies and TV shows for 3 days; and eBooks and audiobooks for 3 weeks. With Kanopy, you may borrow 10 items each calendar month (limits reset every month). And with OverDrive, you may choose to borrow for either 7 or 14 days and items return automatically on due dates. You may borrow 20 items with this service.

## Branch Libraries & Other Services

#### Aurora Memorial Library 115 East Pioneer Trail Aurora, OH 44202 330-562-6502

Garrettsville Library 10482 South Street Garrettsville, OH 44231 330-527-4378

Pierce Streetsboro Library 8990 Kirby Lane Streetsboro, OH 44241

330-626-4458

Randolph Library 1639 State Route 44 Randolph, OH 44265 330-325-7003

Windham Library Renaissance Family Center 9005 Wilverne Drive Windham, OH 44288 330-326-3145

Outreach Services- Home Delivery, Library Express & The Library Box 10482 South Street Garrettsville, OH 44231 1-800-500-5179 ext. 220

> The Library Box NEOMED's NEW Center 4209 State Route 44 Rootstown, OH 44272 Call 1-800-500-5179 ext. 220

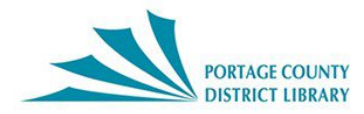

**Portage County District Library** 10482 South Street Garrettsville, Ohio 44231 | 330-527-5082 [www.portagelibrary.org](https://4la.co/1Q1TJ3)

# Digital Library Collection

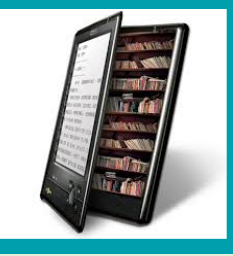

# **Featuring** Creativebug, Flipster, Hoopla, Kanopy & OverDrive

- Digital Movies, Documentaries & Mor e - TV Shows & Mysteries - Music - eBooks & Audiobooks - Magazines - Comics & Graphic No vels - Craft & Art Workshops & Classes

Entertainment and knowledge at your fingertips- literally!

**Pr ovided b y Portage County District Librar y**

#### **CREATIVEBUG**

Enjoy learning arts and crafts through online classes and workshops

#### TO ACCESS ON A COMPUTER:

1. Visit www.portagelibrary.org and click on the Digital Library. Then scroll down to click on Creativebug link. 2. You must first Create An Account using your PCDL card number and PIN. Once your account has been created, all that you need to do for each subsequent visit is Log In to your account. 3. Now click on the See latest classes here link.

#### TO ACCESS ON A MOBILE DEVICE:

1. Download the free app (search iTunes or the Google Play Store). 2. Follow the prompts to download Creativebug app. 3. Sign in with the email address and password you used when signing in for the first time on a computer.

#### FLIPSTER DIGITAL MAGAZINES

Enjoy digital version of favorite print magazines

### TO ACCESS ON A COMPUTER: 1. Visit www.portagelibrary.org and click on the Digital Library tab. 2. Scroll down to click on the Flipster link. 3. Enter your PCDL library card number. 4. You can search by title and keyword or browse by category.

#### TO ACCESS ON A MOBILE DEVICE:

1. Download the free Flipster app (search iTunes or the Google Play Store). 2. Follow the prompts to download Flipster app. 3. Select Portage County District Library for Log In..

#### Searching for magazines:

Flipster's Home screen is the default search screen and offers the ability to search for titles by keyword, as well as browse by Category, Latest Issues, and All Issues.

#### Creating basic keyword searches:

From the Home screen, enter your search terms in the Find field and click Search. A result list of magazines that match your search is displayed. Click on a title to read.

### HOOPLA DIGITAL

Enjoy movies, TV shows, music, eBooks, audiobooks, comics, and graphic novels

#### TO ACCESS ON A COMPUTER:

1. Visit www.portagelibrary.org and click on the Digital Library tab. 2. Scroll down and click on the Hoopla link. 3. Click on Log In even if you do not have an account yet, then click on Sign Up Now on the next page. 4. Choose Portage County District Library as your library and, on the next page, enter an email address, a password of your choice (twice), and your PCDL card number. 5. Under Notifications, you must check the first box because Hoopla needs to verify that you have a valid PCDL card (next few boxes are optional). 6. Now click on Sign Up Now to finish creating an account. Then you can begin browsing and borrowing immediately while still logged into the service.

#### Borrowing content:

After signing into your account, select Browse for the drop-down menu or use the Search box. Click on the item you wish to borrow and click on the Borrow button.

#### TO ACCESS ON A MOBILE DEVICE OR STREAMING SERVICE:

1. Download the free Hoopla app (search *iTunes* or Google Play Store) or search for the Hoopla channel on your streaming service's channel guide. 2. Follow the prompts to download app or add it to your installed channels.. 3. Sign In to your account\*. \*To stream on your television, you should only have to sign into your account once.

#### **KANOPY**

Favorite world cinema, documentaries, indie features, and classic films

#### TO ACCESS ON A COMPUTER:

1. Visit www.portagelibrary.org and click on the Digital Library tab. Then scroll down to click on Kanopy link. 2. You must first Create An Account using your PCDL card number and PIN. Once your account has been created, all that you need to do for each subsequent visit is Log In to your account after you verify email sent.

#### TO ACCESS ON YOUR MOBILE DEVICE OR STREAMING SERVICE:

1. Download the free Kanopy app (search iTunes or the Google Play Store) or search for the Kanopy channel on your television streaming service's channel guide. 2. Follow the prompts to download app or add it to your installed channels.. 3. Sign In to your account\*. \*To stream on your television, you should only have to sign into your account once.

## **OVERDRIVE**

Enjoy eBooks and audiobooks

#### TO ACCESS USING A COMPUTER: 1. Visit www.portagelibrary.org

and click on the Digital Library tab. 2. Scroll down and click on the OverDrive link. 3. Using your PCDL card number, click on Sign In. 4. Browse collection and click on Borrow underneath your selected item. Item will check out to your library card. You also have the option to Return Title (should you change your mind or wish to return a title early).

#### Browsing collections:

- Scrolling down and reviewing selections in various title lists. - Click on Subject Guides or Collections for menus. - Select the magnifying glass image to Search for a specific title or author. - There's an Advanced Search option as well.

#### TO ACCESS USING THE LIBBY APP:

The free Libby app is the easiest way to get begin with borrowing eBooks and audiobooks. 1. Download the free Libby app (search iTunes or the Google Play Store). 2. Follow the prompts to download Libby app.

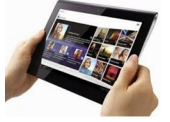

- Turn over to continue reading information about OverDrive.